## **Portable DVD player** PET1035

Register your product and get support at www.philips.com/welcome

Manual de usuario

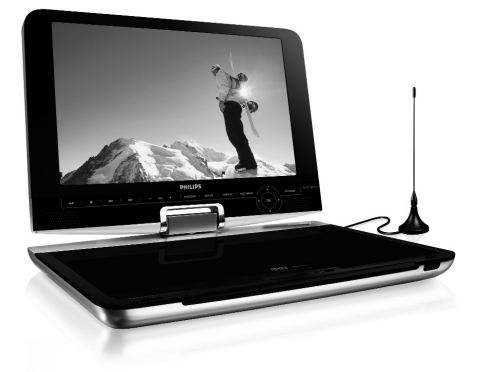

# **PHILIPS**

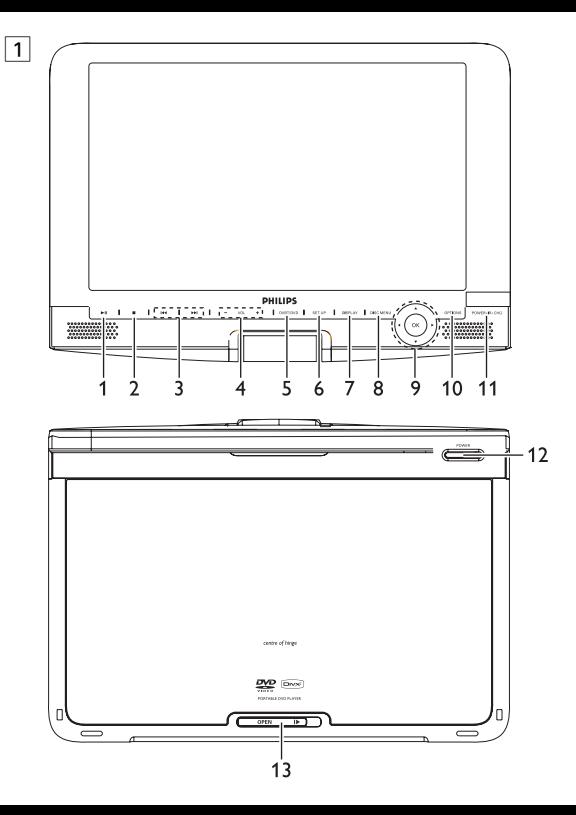

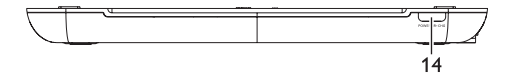

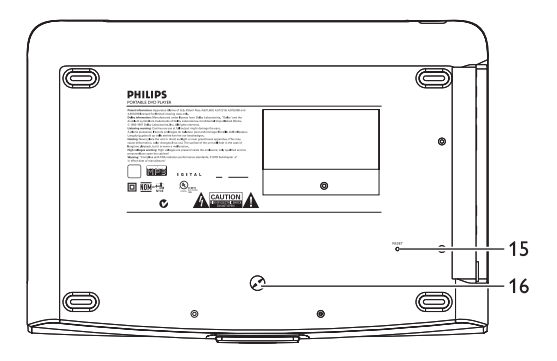

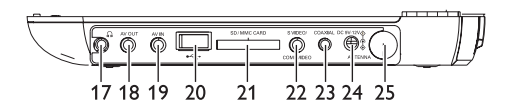

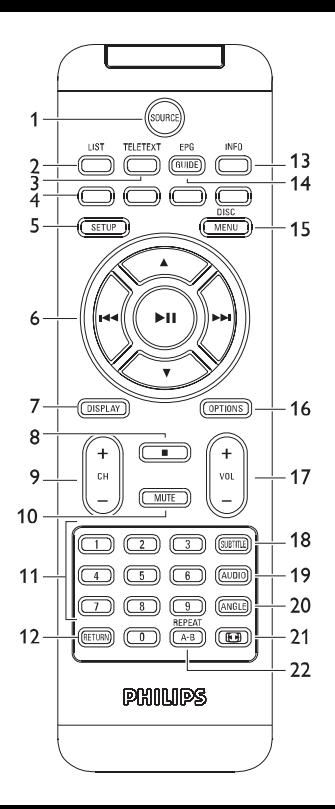

# Español

## **Contenido**

- **1 Elementos de control y componentes funcionales**
- 1.1 Controles de la unidad principal
- 1.2 Controles de la unidad principal
- 1.3 Parte frontal del reproductor
- 1.4 Parte trasera del reproductor
- 1.5 Parte derecha del reproductor
- 1.5 Mando a distancia

# **2 Introducción**

- Su reproductor de DVD portátil
- 2.2 Desembalaje<br>2.3 Emplazamien
- Emplazamiento
- 2.4 Formatos de disco reproducibles
- 2.4.1 DVD-Vídeo
- 2.4.2 CD-Vídeo
- 2.4.3 CD-Audio / CD-MP3/WMA
- 2.4.4 CD con archivos JPEG
- 2.4.5 Acerca de DivX
- 2.4.6 Acerca de la tarjeta de memoria SD
- 2.5 Zero Bright DotTM<br>2.6 Compatibilidad de la
- Compatibilidad de la conexión USB en esta reproductor DVD portátil:
- 2.6.1 Música:
- 2.6.2 Fotografía:
- 2.6.3 Vídeos (varía en función del model
- **3 Información general**
- **4 Carga de las unidades**
- Carga del reproductor de DVD
- 4.2 Mando a distancia<br>5 **Inicio**
- **5 Inicio**
- 5.1 Instalación<br>5.2 Reproduce
- 5.2 Reproducción de DVD<br>5.3 Reproducción de VCD
- 5.3 Reproducción de VCD<br>5.4 Reproducción de Supe
- 5.4 Reproducción de Super (S)-VCD
- 5.5 Reproducción de CD de música
- 5.6 Reproducción de música MP3/WMA-CD
- 5.7 Reproducción de Picture-CD.
- 5.8 Reproducción desde USB
- 5.9 TV & Radio
- 5.9.1 Conexión de la anten
- 5.9.2 Configuración de los canales DTTV
- 5.9.3 Disfrutar de programas de televisión
- 5.9.4 Configuració
- 5.9.5 Gestionar canales
- 5.9.6 Guía electrónica de programas (EPG)
- 5.9.7 List<br>6 Eun

#### **6 Funciones adicionales**

- 6.1 Menú PANTALLA
- 6.2 Conexión
- 6.2.1 Auriculares
- 622 TV
- 6.2.3 AV input
- 6.2.4 USB
- 6.2.5 Coaxial
- 6.2.6 Ranura para tarjeta SD/MMC
- 6.2.7 Vídeo por componentes y S-Víde
- 6.2.8 Antena
- **7 Resolución de problemas**
- **8 Información técnica**

## Elementos de control y componentes funcionales

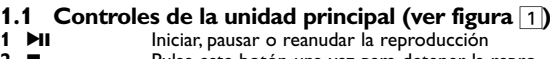

- Pulse este botón una vez para detener la reproducción y guardar la posición de parada. Pulsar dos veces para detener la reproducción por completo.
- **3**  $\left| \begin{array}{c} 3 \end{array} \right|$  **Buscar hacia atrás** ( $\left| \begin{array}{c} 4 \end{array} \right|$  o buscar hacia delante ( $\left| \begin{array}{c} 4 \end{array} \right|$ )
- **4 VOL +** Control de volumen<br>**5 SOURCE** Cambie entre TV DV
- **5 SOURCE** Cambie entre TV, DVD y otras fuentes.<br>**6 SETUP** Permite acceder al menú **CONEIGUE**
- **6 SETUP** Permite acceder al menú **CONFIGURACIÓN**
- **7 <b>DISPLAY** Permite ajustar los valores de pantalla del sistema<br>**8 DISC MENU Muestra la página MENU (MENU**)
- **8 DISC MENU** Muestra la página **MENU** (MENÚ)<br>**9 A. V. ∢. Þ** Cursor arriba / abaio / izquierda / c
- **4, V, 4, L** Cursor arriba / abajo / izquierda / derecha<br>**OK** Confirma la selección **OK** Confirma la selección<br>**10 OPTION** Permite acceder a fun
- Permite acceder a funciones adicionales

## **11 CHR**•**IR**•**POWER**

Alimentación / Sensor remoto / Indicador de carga

#### **1.2 Controles de la unidad principal (ver figura** 1**) 12 POWER** Enciende y apaga el reproductor

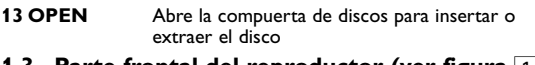

#### **1.3 Parte frontal del reproductor (ver figura**  1 **) 14 CHR** •**IR** •**POWER**

Alimentación / Sensor remoto / Indicador de carga

# **1.4 Parte trasera del reproductor (ver figura [1])<br>15 Reset Restaura el reproductor cuando se ha colgado**

**16 Orificio para el tornillo de montaje en coche**

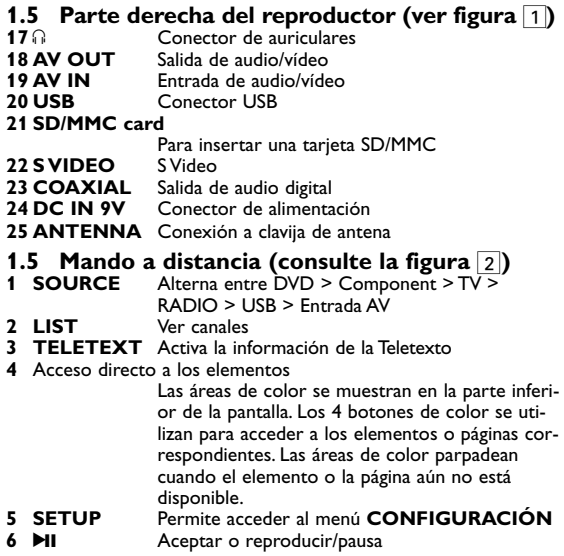

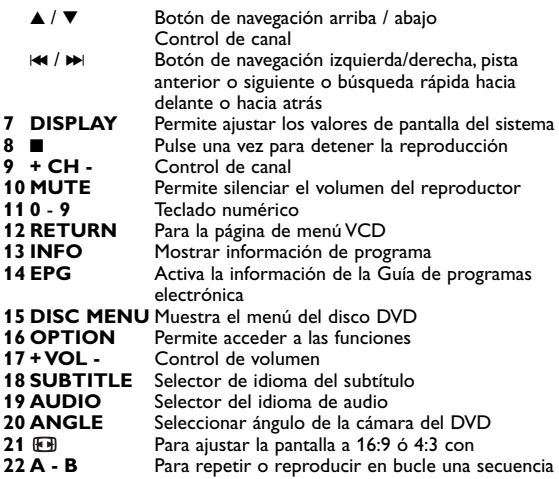

## **2.1 Su reproductor de DVD portátil**

Su reproductor de DVD portátil reproduce discos de vídeo digital que cumplen con el estándar de DVD-Video universal. Con él, podrá disfrutar de películas completas con calidad de imagen comparable a la de un cine.

Las excelentes funciones del DVD-Video, como por ejemplo la selección de pistas de sonido e idioma de los subtítulos, así como diferentes ángulos de cámara (de nuevo, según el disco) están incluidas.

No sólo eso, el bloqueo paterno le permite decidir qué discos podrán ver sus hijos.Verá que el reproductor es increíblemente fácil de usar gracias las funciones de los controles.

## **2.2 Desembalaje**

En primer lugar, examine el embalaje del reproductor DVD-Vídeo, comprobando que contiene los siguientes elementos:

- Reproductor DVD portátil Mandos a distancia (AY5507)<br>• Manual del usuario Adantador del automóvil (12)
- 
- Cable de audio/vídeo Antena
- Cable de componentes
- Adaptador de CA / CC (AY4112/AY4134)
- Bolsa de viaje

## **2.3 Emplazamiento**

- Coloque el reproductor sobre una superficie plana y firme.
- Mantenga el equipo alejado de los radiadores y de la luz solar directa.
- Si el reproductor DVD-Vídeo no puede leer correctamente los discos, utilice un CD/DVD de limpieza (disponible en el mercado) para limpiar la lente antes de solicitar su reparación. Otros métodos de limpieza pueden dañar irreversiblemente la lente.
- Mantenga siempre cerrada la bandeja para evitar la acumulación de polvo en la lente.
- La lente se puede empañar si el reproductor DVD-Vídeo se traslada rápidamente de un entorno frío a uno cálido, en cuyo caso no será posible la reproducción de un CD/DVD.Deje la unidad en un entorno cálido hasta que se evapore la humedad.

## **2.4 Formatos de disco reproducibles**

Además de los discos DVD-Vídeo, también podrá reproducir todo tipo de discos CD-Vídeo y CD-Audio (incluidos CDR, CDRW, DVD±R y DVR±RW).

## **2.4.1 DVD-Vídeo**

Dependiendo del material grabado (película, vídeo musical, serie, etc.), un disco puede incluir uno o más títulos, y cada título uno o más capítulos. Para simplificar el acceso, el reproductor le permite desplazarse por los títulos y por los capítulos.

## **2.4.2 CD-Vídeo**

Dependiendo del material grabado (película, vídeo musical, serie,

- 
- Adaptador del automóvil (12V)<br>• Antena
- 
- 

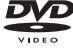

etc.), un disco puede incluir una o más pistas, y las pistas uno o más índices, según se indica en la carcasa del disco. Para simplificar el acceso, el reproductor le permite desplazarse por las pistas y por los índices.

**2.4.3 CD-Audio / CD-MP3/WMA** Los discos de CD-Audio / CD-MP3/WMA contienen únicamente pistas musicales, y se reconocen por el logotipo. Puede realizar reproducciones de la forma tradicional mediante las teclas del control remoto y/o la unidad principal de un sistema estéreo o mediante las opciones de presentación en pantalla (OSD) del televisor.

#### **2.4.4 CD con archivos JPEG**

También puede ver fotografías JPEG fijas en este reproductor.

#### **2.4.5 Acerca de DivX**

DivX es una popular tecnología de medios creada por DivX, Inc. Los archivos de medios DivX contienen vídeo comprimido a un alto nivel de compresión y con una alta calidad visual, que mantiene un archivo relativamente pequeño. Los archivos DivX pueden también incluir avanzadas funciones de medios como menús, subtítulos y pistas de audio alternativas. Muchos archivos de medios DivX pueden descargarse en línea, y además, puede crear sus propios archivos utilizando su contenido personal y herramientas fáciles de utilizar de DivX.com.

**2.4.6 Acerca de la tarjeta de memoria SD** Una tarjeta de memoria SD es un medio de enlace multime- $\sum$ dia ligero y compacto que une varios tipos de equipos digitales a través de su sencilla conectividad. Los circuitos de control de la tarjeta permiten leer y escribir datos (en su área protegida) sólo cuando se detectan los dispositivos externos apropiados. Usando un software decodificador, un dispositivo compatible con una tarieta de memoria SD puede reproducir música, vídeos, etc. sin necesidad de una unidad como las que poseen los reproductores de CD y DVD.

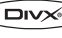

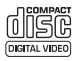

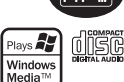

## **2.5 Zero Bright Dot™**

Disfrute de imagen de la más alta calidad libre de los molestos puntos blancos de las pantallas LCD. Las pantallas LCD suelen presentar imperfecciones, denominadas "puntos brillantes" por la industria del LCD. Se consideró que un número limitado de puntos brillantes era efecto secundario inevitable de la producción en masa de pantallas LCD. Gracias a los estrictos procedimientos de control utilizados en nuestros reproductores de DVD portátiles, nuestras pantallas LCD están fabricadas con tolerancia cero a puntos brillantes. Determinados reproductores de DVD portátiles incluven la política Philips Zero Bright Dot™ para garantizar una cualidad de pantalla óptima.

El servicio de garantía varía según la región. Póngase en contacto con su representante local Philips para obtener información más detallada.

## **2.6 Compatibilidad de la conexión USB en este reproductor de DVD portátil:**

Este reproductor de DVD portátil admite la mayoría de dispositivos de almacenamiento masivo (MSD) USB que cumplen con los estándares MSD USB.

- —La mayoría de dispositivos de clase de almacenamiento masivo son las unidades flash, dispositivos de almacenamiento USB, unidades de memoria, etc.
- —Si ve que tras conectar el dispositivo de almacenamiento masivo aparece en su equipo "Unidad de disco", probablemente cumplirá con los estándares de MSD y funcionará en este reproductor de DVD portátil.

Si su dispositivo de almacenamiento masivo requiere batería o fuente de alimentación.

Asegúrese de que contiene una batería nueva o cargue el dispositivo USB y, a continuación, vuelva a conectarlo al reproductor de DVD portátil.

**2.6.1 Música:**

• Este dispositivo admite sólo música no protegida con la siguiente

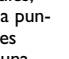

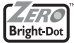

extensión de archivo:

.mp3

.wma (varía en función del modelo)

• No se admite la música adquirida en tiendas de música en línea, ya que están protegidas mediante DRM (Digital Rights Management).

**2.6.2 Fotografía:**

• Este dispositivo sólo admite archivos de imagen con la siguiente extensión de archivo:

.jpg

- **2.6.3 Vídeos (varía en función del modelo):**
- Este dispositivo admite archivos de vídeo DivX. La siguiente extensión de archivo es: .dixv, .dix

**No es posible realizar conexión directa desde el puerto USB hasta el reproductor de DVD portátil, incluso a pesar de que tenga archivos mp3 o wma en su ordenador.**

#### 3 Información general

#### **Fuente de alimentación**

Esta unidad funciona con el adaptador de CA suministrado, adaptador del automóvil o paquete de baterías recargables.

- Compruebe que el voltaje que se indica en la placa tipo situada en las base del aprato coincide con el del suministro de la red local. De lo contrario, el adaptador de CA y la unidad podrían resultar dañados.
- No toque el adaptador de CA con las manos mojadas para evitar descargas eléctricas.
- Cuando conecte el adaptador de alimentación del automóvil (encendedor de cigarrillos), asegúrese de que la tensión de entrada del adaptador es igual a la del automóvil.
- Desenchufe el adaptador de CA de la toma cuando la unidad no se vaya a utilizar durante un largo período de tiempo.
- Sujete el enchufe para desconectar el adaptador de CA. No tire del cable de alimentación.l

Utilice siempre el adaptador de CA/CC suministrado.

## **Seguridad y Mantenimiento**

- No desmonte la unidad ya que los rayos láser son peligrosos para la vista. Las reparaciones las debe realizar el personal de servicio cualificado.
- Desenchufe el adaptador de CA para cortar la alimentación si se derrama líquido o caen objetos en el interior de la unidad.
- No deje caer el reproductor ni deje caer ningún objeto sobre la misma. Los golpes fuertes y las vibraciones pueden causar averías.

## **Advertencia de seguridad**

**Escuche a un volumen moderado.**

- La utilización de auriculares a alto volumen puede reducir su capacidad de escucha. Este producto puede producir sonidos en intervalos de decibelios que podrían provocar la pérdida de la audición a personas normales, incluso con la sola exposición durante un minuto. Los intervalos de decibelios más altos se ofrecen para las personas cuya capacidad auditiva sea limitada.
- El sonido puede ser engañoso.A medida que pasa el tiempo, el "nivel de comodidad" se adapta a niveles de volumen más altos. Por lo tanto, tras una escucha prolongada, lo que parece "normal" podría ser un nivel de volumen alto, y podría dañar su capacidad auditiva. Para protegerse frente a esta situación, establezca el volumen a un nivel seguro antes de que su oído se adapte y mantenga este nivel.

**Para establecer un nivel de volumen seguro:**

- Establezca su control de volumen en un ajuste bajo.
- Aumente el sonido lentamente hasta que pueda escucharlo de forma clara y cómoda, sin distorsión.

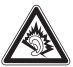

**Escuche durante períodos de tiempo razonables:**

- La exposición prolongada al sonido, incluso a niveles normalmente "seguros", pueden provocar también la pérdida de la capacidad auditiva.
- Asegúrese de utilizar el equipo de forma razonable y de tomarse los descansos adecuados.

**Asegúrese de tener en cuenta las siguientes directrices al utilizar los auriculares.**

- Escuche a un volumen razonable y durante un período de tiempo moderado.
- Tenga la precaución de no ajustar el volumen a medida que se ajuste su oído.
- No suba el volumen a un nivel en el que no pueda escuchar el sonido de los alrededores.
- Debe tener cuidado o dejar de utilizar el dispositivo en situaciones potencialmente peligrosas.
- No utilice los auriculares mientras utiliza un vehículo motorizado, monta en bicicleta, va en monopatín, etc., dado que podría crear un riesgo para el tráfico y, en muchas zonas, es ilegal.
- Importante (para modelos con auriculares incluidos): Philips garantiza la conformidad con la máxima potencia de sonido de sus reproductores de audio, tal y como determinan los cuerpos reguladores, sólo con el modelo original de auriculares suministrado. En caso de necesitar sustituirlos, le recomendamos que se ponga en contacto con su proveedor para solicitar un modelo idéntico al original, suministrado por Philips.
- Seguridad vial: No utilice el aparato mientras conduce o monta en bicicleta, ya que puede provocar un accidente.
- No exponga el aparato a temperaturas altas, causadas por un sistema de calefacción o por la exposición directa a la luz solar.
- No sumerja el reproductor al agua. El agua puede dañar seriamente el reproductor. La entrada de agua en el reproductor puede provocar daños importantes y oxidarla.
- No utilice productos de limpieza que contengan alcohol, amoníaco, benceno o abrasivos ya que pueden dañar el acabado del reproductor.

• No debe exponer el aparato a gotas ni salpicaduras. no coloque ningún objeto peligroso sorbe el aparato. (por ejemplo recipientes con líquidos,velas encendidas).

Observación: Cuando el reproductor está en uso durante un largo período de tiempo, la superficie se calienta. Esto es normal.

## **Manipulación de discos**

- No escriba nunca en un disc ni le pegue etiquetas.
- No exponga directamente el disco a la luz solar y manténgalo alejado de fuentes de calor.
- Tome siempre el CD por le borde y vuelva colocarlo en su caja después de utilizarlo para evitar rayarlo y que se ensucie.

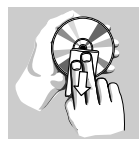

• Si se ensucia el disco, límpielo con un paño en sentido radial, desde el centro hacia afuera.

## **Uso de la pantalla LCD**

El LCD está fabricado utilizando tecnologías de alta precisión. Sin embargo, cabe la posibilidad de que perciba puntos negros que aparecen de forma continua en el LCD. Éste es un resultado normal del proceso de fabricación y no indica un fallo de funcionamiento.

## **Información medioambiental**

Se ha prescindido de cualquier material de embalaje innecesario. El embalaje esta compuesto de materiales fácilmente separables: cartón, PS, PE. El aparato está fabricado con materiales que se pueden reciclar si son desmontados por una empresa especializada. Observe las normas locales concernientes a la eliminación de estos materiales, pilas usadas y equipos desechables.

## **Información de Copyright**

"DivX, DivX" Certified y los logotipos asociados son marcas comerciales de DivX, Inc. y se utilizan con licencia.

Todas las marcas y nombres de productos son marcas registradas de las empresas u organizaciones correspondientes.

La copia y distribución no autorizadas de grabaciones de Internet / CD / VCD / DVD infringen las leyes de derechos de autor y otros tratados internacionales.

Windows Media y el logotipo de Windows son marcas comerciales o marcas registradas de Microsoft Corporation en EE.UU. u otros países.

## Carga de las unidades

#### **4.1 Carga del reproductor de DVD**

Conexión del adaptador CA/CC

• El LED **ROJO** indica que el proceso de carga está en curso.

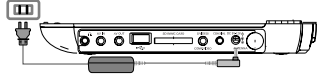

Cuando la carga se realiza

mientras se usa el dispositivo, realizar una carga completa llevará aproximadamente 4 horas. Sin embargo, cuando está en uso, se necesitarán más de 8 horas para realizar una carga completa.

• El LED **ROJO** se apagará cuando el dispositivo esté completamente cargado. Cuando aparezca el icono de batería baja en la pantalla, cargue el reproductor.

## **4.2 Mando a distancia**

- **1** Abra la compartimento de las pilas. Retire la pestaña de plástico protectora (sólo la primera vez).
- **2** Inserte 1 batería de 3 V de litio, tipo CR2025 y, a continuación, cierre el compartimento.

#### **Precaución**

- Las pilas contienen sustancias químicas: una vez gastadas, deposítelas en ellugar apropiado.
- Si la batería se sustituye de forma incorrecta, podría producirse una explosión. Sustitúyala sólo por una batería del mismo tipo o de un tipo equivalente.
- Una utilización incorrecta de las pilas puede ocasionar un derrame electrolítico y la corrosión del compartimento o provocar un reventón de las mismas.
- Saque las pilas si no va a usar el aparato durante mucho tiempo.
- Material de perclorato: puede que sea necesario aplicar medidas de manejo especiales. consulte www.dtsc.ca.gov/hazardouswaste/perchlorate.

#### Inicio

## **5.1 Instalación**

**1** Pulse **SETUP**.Aparecerá una lista de funciones.

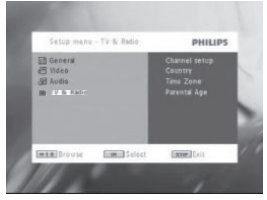

- 2 Use ▲ / ▼ para resaltar su selección.
- **3** Utilice  $\blacktriangleleft$  or  $\blacktriangleright$  para acceder a los submenús
- **4** Utilice los botones de navegación para resaltar el ajuste que desee, y pulse **OK** para confirmar.
- **5** El menú **CONFIGURACIÓN** incluye:

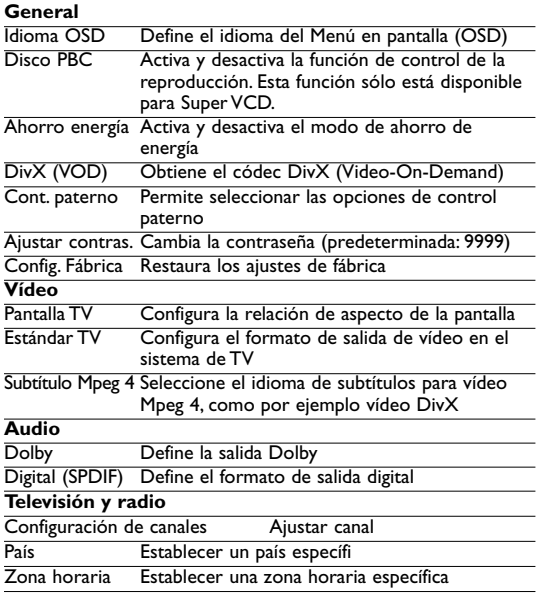

## **5.2 Reproducción de DVD**

- **1** Pulse brevemente el botón **POWER** del control del reproductor para encender el dispositivo.
- **2** Abra la compuerta de disco e insértelo.
- **3** El reproductor comenzará a reproducir el disco automáticamente.
- **4** Utilice los botones de navegación **∢, ▶, ▲, ▼** para seleccionar un

elemento del menú de disco DVD, como por ejemplo reproducir ahora, seleccionar idiomas y subtítulos.

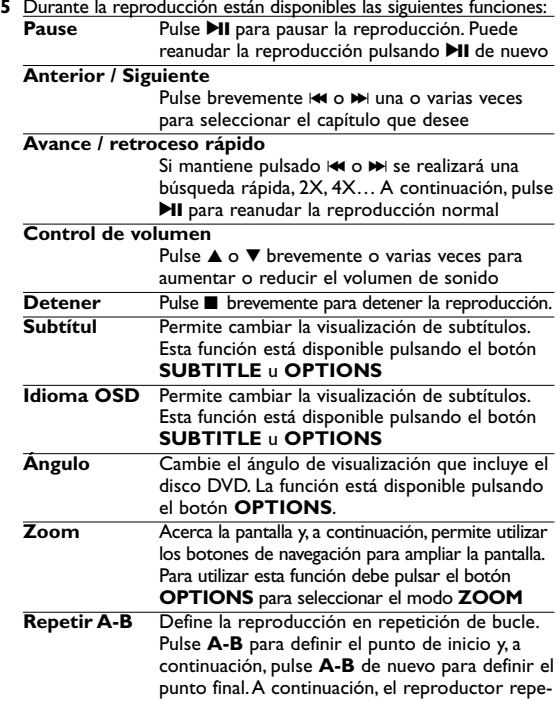

tirá la reproducción del bucle. Pulse **A-B** para cancelar la reproducción en bucle

## **5.3 Reproducción de VCD**

- **1** Pulse brevemente el botón **POWER** del control del reproductor para encender el dispositivo.
- **2** Abra la compuerta de disco e insértelo.
- **3** El dispositivo comenzará a reproducir el disco automáticamente.
- **4** Durante la reproducción están disponibles las siguientes funciones:<br>**Pausa** Pulse II para pausar la reproducción Puede Pulse **>II** para pausar la reproducción. Puede

reanudar la reproducción pulsando >II de nuevo

## **Anterior/Siguiente**

Pulse brevemente Hd o NH una o varias veces para seleccionar la pista que desee

#### **Avance/retroceso rápido**

Si mantiene pulsado  $\blacktriangleright$  o  $\blacktriangleright$  se realizará una búsqueda rápida, 2X, 4X, 8x.A continuación, pulse >II para reanudar la reproducción normal

#### **Control de volumen**

Pulse  $\triangle$  o  $\nabla$  brevemente o varias veces para aumentar o reducir el volumen de sonido

**Detener** Pulse **II** brevemente para detener la reproducción.<br>**Audio** Algunos VCD sólo permiten seleccionar entre 2 Algunos VCD sólo permiten seleccionar entre 2 idiomas. Puede cambiar el idioma mediante esta función, disponible mediante la pulsación del botón AUDIO u **OPTIONS**

**Zoom** Acerca la pantalla y, a continuación, permite utilizar los botones de navegación para ampliar la pantalla. Para utilizar esta función debe pulsar el botón **OPTIONS** para seleccionar el modo **ZOOM**

**Repetir A-B** Define la reproducción en repetición de bucle. Pulse **A-B** para definir el punto de inicio y, a continuación, pulse **A-B** de nuevo para definir el punto final.A continuación, el reproductor repetirá la reproducción del bucle. Pulse A-B para cancelar la reproducción en bucle

## **5.4 Reproducción de Super (S)-VCD**

Los (Super) Video CD podrían incluir **PBC** (Control de reproducción). Esta función le permite reproducir el CD de vídeo de forma interactiva, siguiendo el menú de la pantalla.

- **1** Pulse brevemente el botón **POWER** del control del reproductor para encender el dispositivo.
- **2** Abra la puerta de discos e inserte el disco. Si está activado **PBC**, aparecerá el menú de índice del disco.
- **3** Utilice el teclado numérico 0-9 para introducir su selección o seleccionar una opción de reproducción.
- **4** Pulse **RETURN** en el mando a distancia para volver al menú anterior.
- **5** Para activar y desactivar el modo de Control de reproducción, diríjase a **CONFIGURACIÓN** y seleccione Disco **PBC**.

## **5.5 Reproducción de CD de música**

- **1** Pulse brevemente el botón **POWER** del control del reproductor para encender el dispositivo.
- **2** Abra la compuerta de disco e insértelo.
- **3** El dispositivo comenzará a reproducir el disco automáticamente.
- **4** Durante la reproducción están disponibles las siguientes funciones: Pulse **>II** para pausar la reproducción. Puede

reanudar la reproducción pulsando >II de nuevo

#### **Anterior/Siguiente**

Pulse brevemente H o D una o varias veces para seleccionar la pista que desee

#### **Avance/retroceso rápido**

Si mantiene pulsado  $\blacktriangleright$  o  $\blacktriangleright$  accederá al modo de búsqueda rápida. Si pulsa brevemente después cambiará la velocidad de búsqueda a

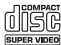

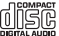

2X, 4X, 8X, 16x o 32x.

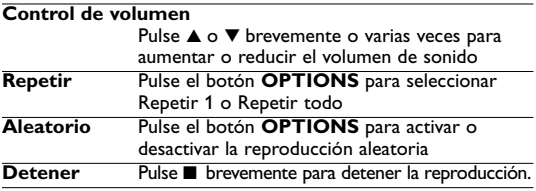

## **5.6 Reproducción de música MP3/WMA-CD**

- **1** Pulse brevemente el botón **POWER** del control del reproductor para encender el dispositivo.
- **2** Abra la compuerta de disco e insértelo.
- **3** El dispositivo comenzará a reproducir el disco automáticamente.
- **4** Utilice los botones de navegación para seleccionar la carpeta y el archivo MP3/WMA que desea reproducir.

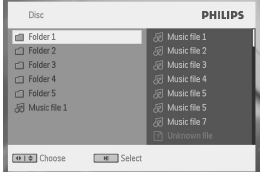

**5** Durante la reproducción están disponibles las siguientes funciones:<br>**Pausa** Pulse **ELI** para pausar la reproducción. Puede Pulse **>II** para pausar la reproducción. Puede reanudar la reproducción pulsando **>II** de nuevo

#### **Anterior/Siguiente**

Pulse brevemente  $\blacktriangleright$  o  $\blacktriangleright$  una o varias veces para seleccionar la pista que desee

#### **Avance/retroceso rápido**

Si mantiene pulsado  $\blacktriangleright$  o  $\blacktriangleright$  se realizará una

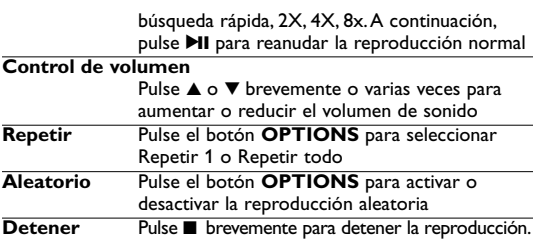

# **5.7 Reproducción de Picture-CD**

El reproductor sólo puede leer imágenes en formato JPEG.

- **1** Pulse brevemente el botón **POWER** del control del reproductor para encender el dispositivo.
- **2** Abra la compuerta de disco e insértelo.
- **3** El dispositivo comenzará a reproducir el disco automáticamente.
- **4** Utilice los botones de navegación para seleccionar la carpeta y el archivo JPEG que desea reproducir.

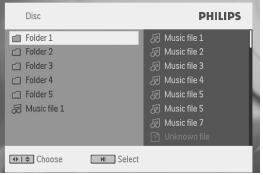

**5** Durante la reproducción están disponibles las siguientes funciones: Pulse **>II** para pausar la reproducción. Puede

reanudar la reproducción pulsando >II de nuevo

**Anterior/Siguiente** Pulse brevemente  $\blacktriangleright$  o  $\blacktriangleright$  una o varias veces para seleccionar la pista que desee

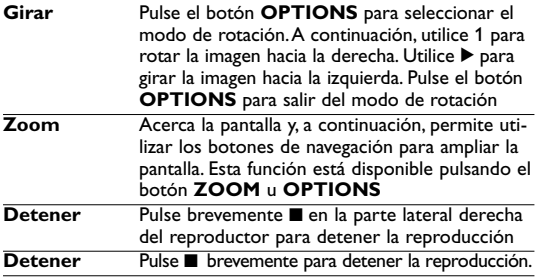

**6** Al final de la reproducción, pulse ■ ▲ para expulsar el disco del reproductor.

## **5.8 Reproducción desde USB**

El puerto USB y la ranura para tarjeta SD (MMC) de este DVD admite la reproducción de archivos JPEG / MP3 / WMA /DivX /  $MPG_4$ 

No es posible la transferencia ni grabación de datos desde el DVD al puerto USB.

- **1** Pulse brevemente el botón **POWER ON** de la parte superior del reproductor para encender el dispositivo.
- **2** Inserte una unidad flash USB o un lector de tarjetas de memoria USB en el puerto USB.

El almacenamiento USB sólo admite dispositivos de almacenamiento masivo (MSC). No es compatible con dispositivos de almacenamiento USB de disco duro ni almacenamiento en formato MTP (Protocolo de transferencia de música).

- **3** El reproductor examinará y mostrará automáticamente el contenido delcapacidad de memoria y el contenido de su unidad
- **4** Utilice las teclas de navegación para seleccionar el archivo al que desea acceder y, a continuación, pulse **OK** para reproducirlo.

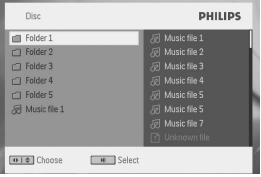

**5** Tras finalizar la reproducción, desconecte la unidad de memoria o lector de tarjetas de memoria USB del reproductor

Para desactivar el explorador USB o si desea cambiar a reproducción de DVD, simplemente desconecte la conexión USB.

## **5.9 TV & Radio**

## **DTTV**

Antes de realizar la instalación, asegúrese de que se encuentra con un área con suficiente cobertura de señal DTTV. Puede consultar la cobertura de señal con le entidad encargada de la difusión de señal de televisión de su país o visitar www.philips.com/support.

#### **5.9.1 Conexión de la antena**

Antes de iniciar la búsqueda del canal de televisión, conecte el reproductor de DVD a la antena tal y como se indica.

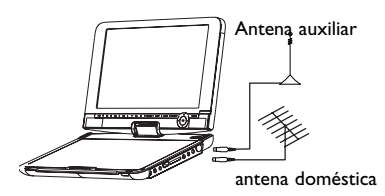

**5.9.2 Configuración de los canales DTTV Configuración de país**

Antes de avanzar hasta el menú de búsqueda automática, es necesario que ajuste la configuración de país.

- **1** Pulse **SETUP**.
- **2** Seleccione **TV y radio**, pulse ▶Ⅱ para confirmar.

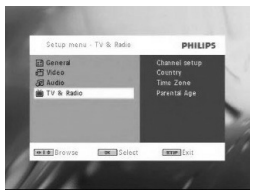

- 3 Seleccione País, pulse **>II** para acceder a la lista de países.
- 4 Seleccione su país y pulse **>II** para confirmar.

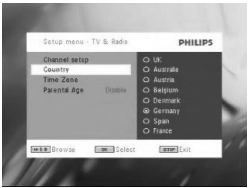

Para salir del menú, pulse **SETUP**. **Búsqueda automática**

- Pulse **SETUP**.
- Seleccione **TV y radio**, pulse ▶Ⅱ para confirmar.

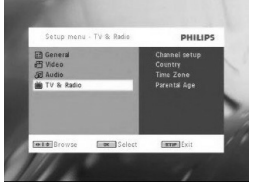

Seleccione **Configuración de canales**.

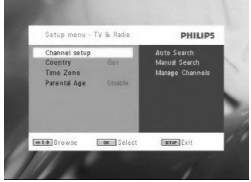

Seleccione **Búsqueda automática**, pulse 2**II** para confirmar.

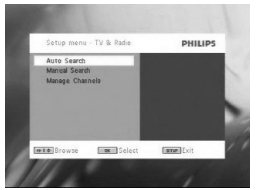

**5** Para comenzar la búsqueda automática, pulse **>II**.

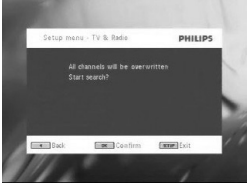

**6** Comenzará la búsqueda automática de canales.

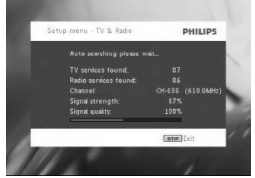

**7** Cuando haya finalizado la búsqueda automática de canales, la pantalla mostrará el número total de canales de televisión y radio encontrados.

Cuando se hayan encontrado todas las emisoras de televisión y radio digital, el progreso de exploración habrá llegado al 100%, y comenzará a reproducirse el primer programa encontrado automáticamente, una vez transcurridos 3 segundos.

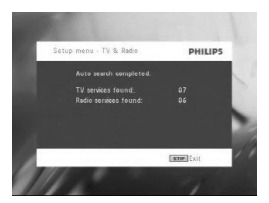

**Búsqueda manual**

- **1** Pulse **SETUP**.
- **2** Seleccione **TV y radio**.

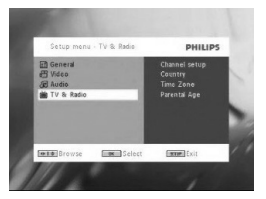

3 Seleccione **Configuración de canales**, pulse >II para confirmar.

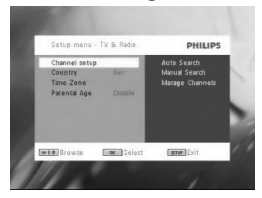

4 Seleccione Búsqueda manual, pulse >II para confirmar.

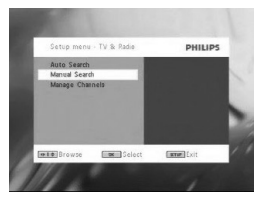

5 Utilice ▲ / ▼ para seleccionar un número de canal. Para iniciar la búsqueda, pulse **>II**.

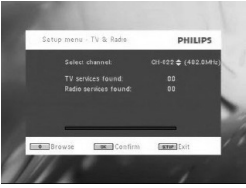

- **6** Cuando haya finalizado la búsqueda manual de canales, la pantalla mostrará el número total de canales de televisión y radio encontrados.
	- Para agregar los nuevos canales encontrados a la lista de canales del reproductor, pulse **>II**.
	- Para salir del menú y ver programas, pulse **SETUP**.
	- Para volver a realizar la búsqueda manual, pulse **RETURN**.

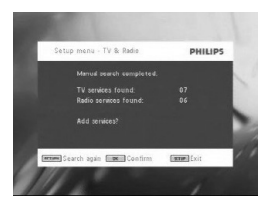

**5.9.3 Disfrutar de programas de televisión Para cambiar canales**

Para cambiar a un canal diferente, puede pulsar **CH-/CH+**, o introducir el número de canal con el teclado numérico

**5.9.4 Configuración**

**Control paterno**

- **1** Pulse **SETUP**.
- **2** Seleccione **TV y radio** > **Cont. paterno** .
- 3 Pulse >II para acceder al submenú.

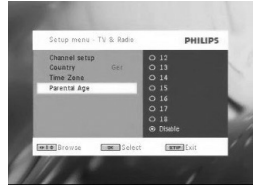

- 4 Seleccione una edad de control paterno, pulse **>II** para confirmar.
- **5** Introduzca la contraseña (la contraseña predefinida es 9999).
- **6** Pulse **SETUP** para salir de la pantalla de configuración actual.

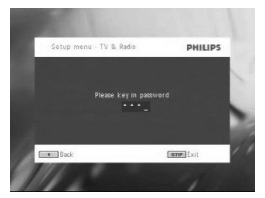

#### **Zona horaria**

- **1** En el menú de DVB, pulse **SETUP**.
- **2** Seleccione **TV y radio** > **Zona horaria**.
- **3** Pulse **>II** para acceder al submenú.
- 4 Seleccione su zona horaria actual y pulse **II** para confirmar.

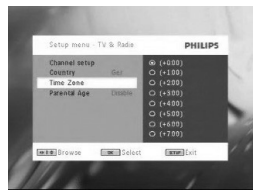

#### **5.9.5 Gestionar canales**

Por medio de **Gestionar canales** puede ocultar un canal de la lista de canales del reproductor, o agregar control paterno a un canal.

- **1** Pulse **SETUP**.
- **2** Acceda a **Configuración de canales** > **Gestionar canales**.
- 3 Pulse II para acceder al submenú.

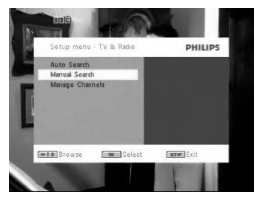

**4** Utilice ▲ / ▼ para seleccionar el canal que desea ocultar de la lista de canales del reproductor o agregar protección paterna.

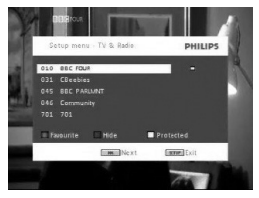

- Con las teclas con flecha seleccione el programa que desea marcar como favorito. Presione la tecla de color rojo para incluir el programa en la lista de favoritos.
- Para ocultar un canal de la lista de canales del reproductor, pulse la tecla AZUL.
- Para agregar protección paterna a un canal, pulse la tecla AMARILLA. Introduzca la contraseña, pulse >II para confirmar (la contraseña predefinida es 9999).

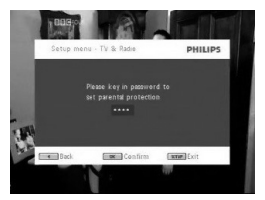

# **Información de programa en pantalla**

INFO• Para ver información breve del programa actual, pulse INFO

una vez.

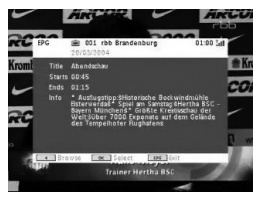

- Número de canal
- Nombre del programa
- Hora local
- Iconos de información de canal
- **图: canal bloqueado**
- : canal codificado (es necesaria suscripción)
- e : el programa contiene subtítulos
- : el programa contiene teletexto
- : el canal es un canal favorito
- : el programa contiene diferentes idiomas de audio

**5.9.6 Guía electrónica de programas (EPG)** EPG ofrece información general de los programas de un canal. La información presentada para el evento seleccionado es: nombre del canal, título del programa y horas de inicio y fin.

- **1** Para acceder a la EPG, pulse EPG.
- **2** Utilice  $\triangle$  /  $\nabla$  para seleccionar un canal. Para volver al menú de la EPG, pulse  $\blacktriangleleft$ .

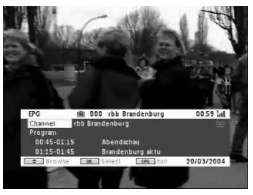

- **3** Para ver una lista de los próximos programas del canal seleccionado, utilice  $\blacktriangle$  /  $\nabla$  para resaltar el programa, y pulse  $\blacktriangleright$ II para acceder al submenú.
- *> Aparecerá una lista de los próximos programas.*

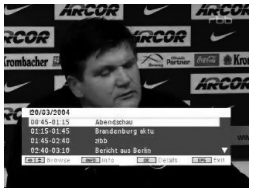

**4** Para salir de la EPG, pulse **EPG**.

#### **Lista**

Para ver los canales disponibles en su país.

- **1** Pulse LIST.
- **2** Pulse  $\triangle$  /  $\nabla$  para seleccionar un canal.
- **3** Para cambiar el canal, pulse **>II**.

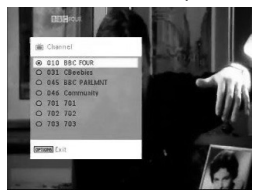

#### **Teletexto**

Si el canal actual tiene disponible Teletexto, aparecerá en la pantalla de OSD del programa. Puede acceder a la función de teletexto pulsando **TELETEXT**.

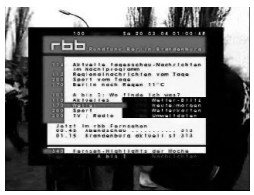

El programa podría requerir de la utilización de las teclas de color para acceder o controlar las funciones de visualización. Siga las indicaciones que aparecerán en la pantalla Teletexto.

## **6.1 Menú PANTALLA**

Pantalla de selección

☆ para ajustar el brillo con  $\blacktriangleleft \blacktriangleright$ .

#### $\otimes$  para ajustar el color con  $\triangle$   $\blacktriangleright$ .

 $\Box$ para aiustar la pantalla de 16:9 o 4:3 con  $\blacktriangleleft \blacktriangleright$ .

## **6.2 Conexión**

**6.2.1 Auriculares**

Conecte los auriculares al conector de auriculares o al conector de amplificador de vídeo del lateral del reproductor.

#### **6.2.2 TV**

Puede conectar el reproductor a un TV y disfrutar del DVD.

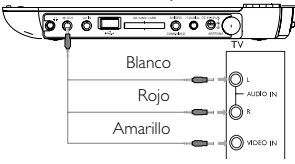

#### **6.2.3 AV input**

Tras realizar la conexión en el conector AV-in, el reproductor cambiará a la visualización de AV-in automáticamente.Tras ver el vídeo, desconecte la conexión para desactivar la entrada de AV.

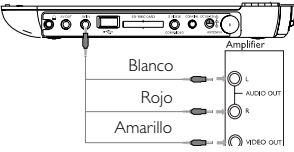

Los dispositivos de entrada de vídeo, como por ejemplo amplifi-Los dispositivos de entrada de vídeo, como por ejemplo amplificadores de vídeo, grabadores de vídeo digital y cámaras digitales deben contar con salida RCA. Si su dispositivo no cuenta con salida RCA, póngase en contacto con su distribuidor.

#### **6.2.4 USB**

Puede conectar la unidad flash USB para ver las imágenes y vídeos almacenados.

- **1** Tras conectar la unidad flash USB, el reproductor DVD examinará automáticamente el contenido de su unidad USB.
- **2** Consulte la sección **5.8 Reproducción desde USB** para obtener más detalles acerca de la reproducción.
- **3** Tras utilizarla, desconecte la unidad USB. De este modo se desactivará también la función de exploración USB.

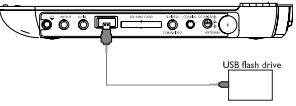

#### **6.2.5Coaxial**

Proporciona señal de salida de audio digital que puede conectar a su sistema de cine en casa para decodificar la señal de audio digital.

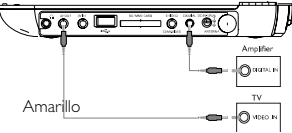

**6.2.6 Ranura para tarjeta SD/MMC**

Puede reproducir archivos de vídeo, audio o imágenes almacenados en una tarjeta SD/MMC insertándola en la ranura SD/MMC CARD.

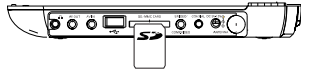

**6.2.7 Vídeo por componentes y S-Víde** 

**Vídeo por componentes**

• Pulse **SOURCE** en el control remoto para seleccionar el modo

de vídeo por componentes en el menú emergente.

• Para salir del modo de vídeo por componentes, pulse **SOURCE**.

#### **IMPORTANTE**

– La conexión de vídeo por componentes proporciona una mayor calidad de imagen. Esta opción debe estar disponible en el televisor.

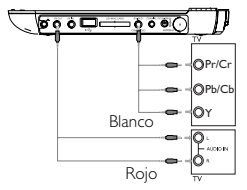

#### **S Video**

Para usar S-Vídeo, realice las conexiones que se indican a continuación.

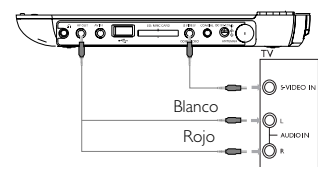

#### **6.2.8 Antena**

Es posible conectar la antena doméstica para recibir programas de televisión digitales gratuitos.

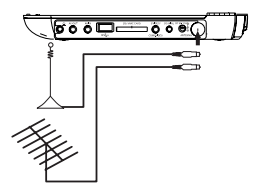

#### Resolución de problemas

Si el reproductor DVD-Vídeo presenta alguna anomalía operativa, antes de nada revise los puntos de la siguiente lista.

**ADVERTENCIA:** Bajo ningún concepto debe intentar reparar el aparato usted mismo, puesto que se invalidaría la garantía. Si se produce un fallo, comprobar en primer lugar los puntos listados a continuación antes de llevar el equipo a reparar. Si el usuario no es capaz de resolver un problema mediante el seguimiento de estas ayudas, debe consultar al comercio distribuidor o centro de servicio.

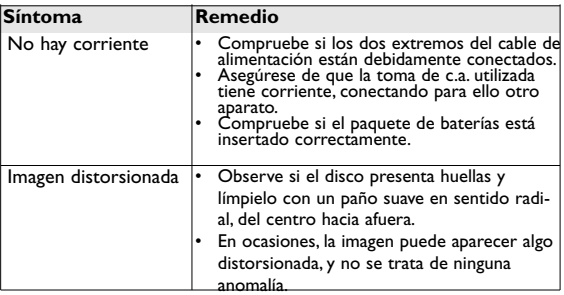

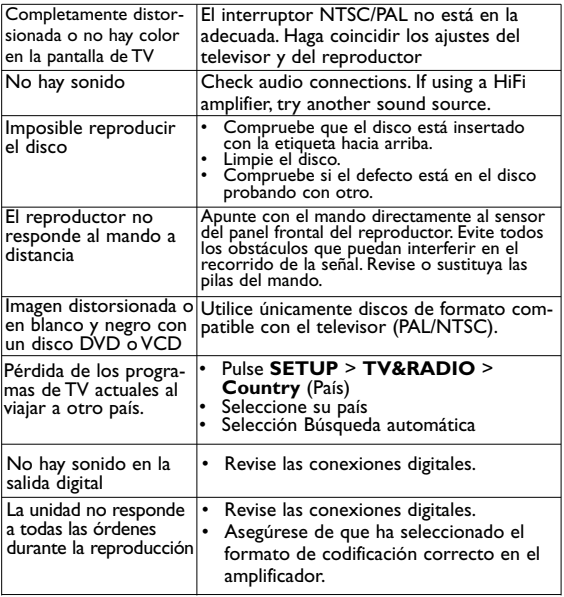

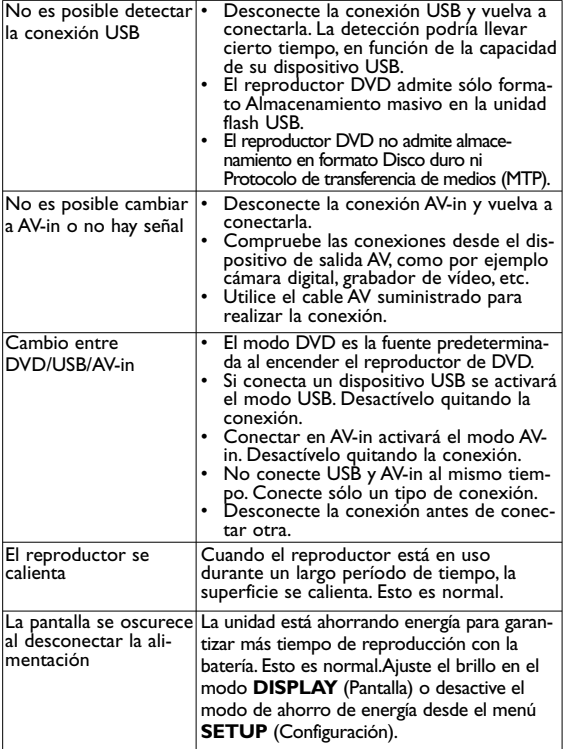

Este producto cumple los requisitos sobre interferencias de radio de la Unión Europea.

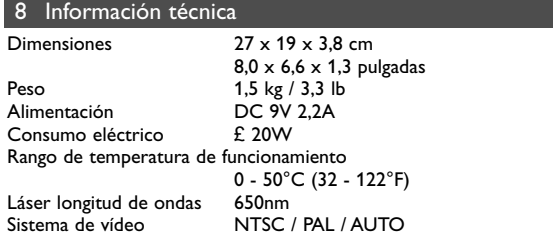

**PHILIPS se reserva el derecho a realizar cambios en el diseño y en las especificaciones sin previo aviso para mejorar el producto.**

**Las modificaciones no autorizadas por el fabricante puede invalidar la facultad de los usuarios para utilizar este dispositivo.**

**Todos los derechos reservados.**

## **Información de copyright**

La realización de copias no autorizadas de materiales protegidos contra copias, incluyendo programas de ordenador, archivos, emisiones y grabaciones de sonido, puede ser una violación de derechos de propiedad intelectual y constituir un delito. Este equipo no debe ser utilizado para dicho propósito.

## **Desecho del producto antiguo**

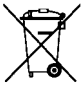

El producto se ha diseñado y fabricado con materiales y componentes de alta calidad, que se pueden reciclar y volver a utilizar.

Cuando este símbolo de contenedor de ruedas tachado se muestra en un producto indica que éste cumple la directiva europea 2002/96/EC.

Obtenga información sobre la recogida selectiva local de productos eléctricos y electrónicos.

Cumpla con la normativa local y no deseche los productos antiguos con los desechos domésticos. El desecho correcto del producto antiguo ayudará a evitar consecuencias negativas para el medioambiente y la salud humana.

Meet Philips at the Internet http://www.philips.com

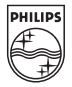

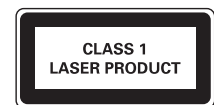

Be responsible<br>Respect copyrights

Specifications are subject to change without notice. Trademarks are the property of Koninklijke Philips Electronics N.V. or their respective owners 2007 © Koninklijke Philips Electronics N.V. All rights reserved.

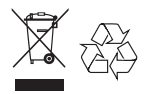

Printed in China wk737